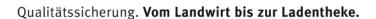

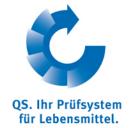

## csv upload Avoid encoding errors

When an error occurs during a csv-upload even though all values are filled in correctly and the file is saved as ".csv", often a wrong encoding is the reason. The csv-file can be converted into the "UTF-8 without BOM" (byte order mark) format.

## For example with the free software notepad++

In the tab "format" the current file format is marked by a blue dot. If it is not "UTF-8 without BOM", then click convert to UTF-8 without BOM and save the file.

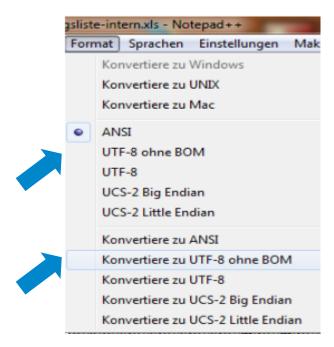

Instructions csv Upload Version: 15.06.2014

Avoid encoding errors Status: • Release
Page 1 von 2

When using Excel please take notice of the following (It is not possible to save the file in the UTF-8 (without BOM) format, then c.f. above.)

Save the file using the file type "csv (comma separated values)".

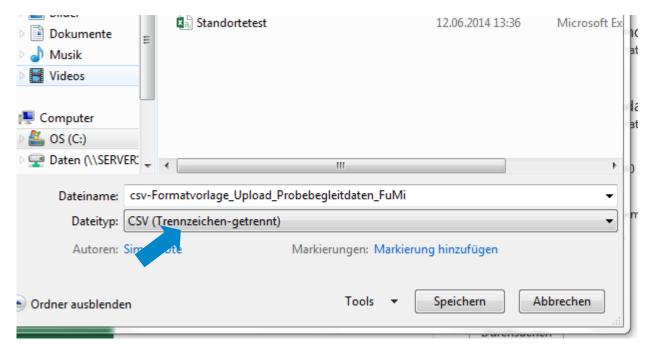

Click "no" when asked if you want to save a copy because comma separated values would not be compatible.

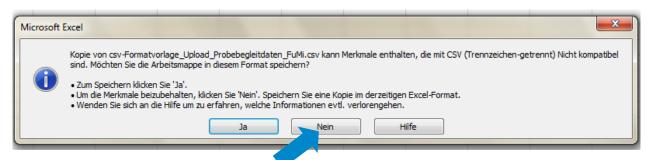